TO:EPSON 愛用者

FROM:EPSON 客服中心

主題敘述:運動健康感測 RUNSENSE 產品如何設定 FB 分享貼文功能

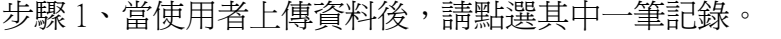

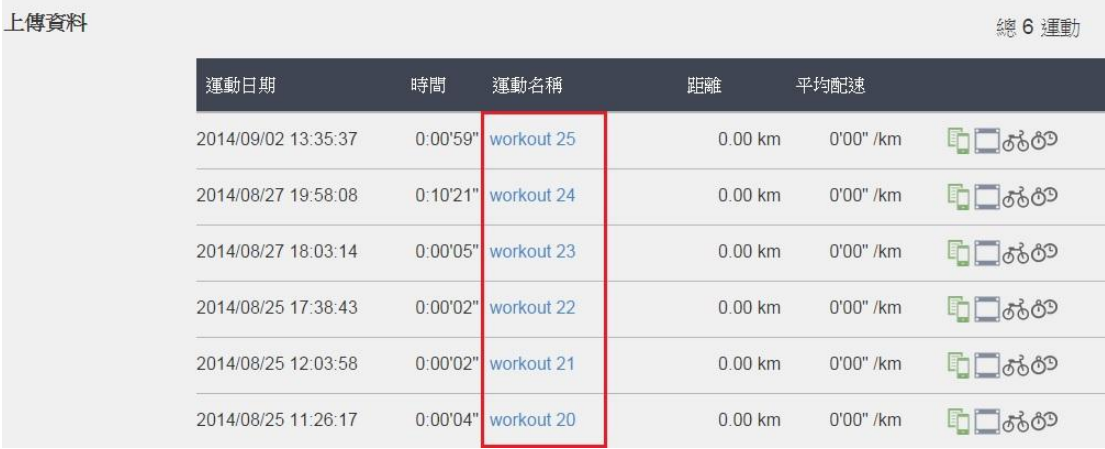

步驟 2、點選該筆記錄右上方「<mark>千</mark>」的圖案即可。

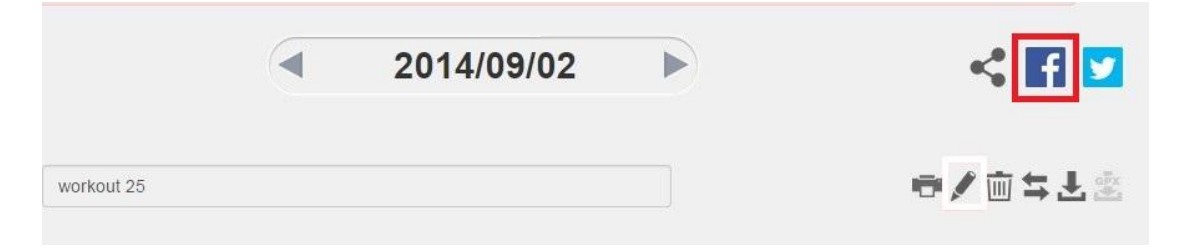